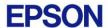

# **EPSON RC+ 7.4.6 Release Notes**

August 8, 2019

Thank you for using EPSON RC+ 7.4.6. This document contains the latest information for this release. Please read before using this software.

| DOCUMENTATION                 | 2 |
|-------------------------------|---|
| GETTING STARTED               | 2 |
| WHAT'S NEW IN VERSION 7.4.6   | 2 |
| WHAT'S FIXED IN VERSION 7.4.6 | 2 |
| VISION GUIDE                  | 2 |
| CAMERA & LENS SELECTION TOOL  | 2 |
| PARAMETER TUNING TOOL         | 2 |

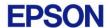

#### **Documentation**

All RC+ manuals are in PDF format and are installed on the PC hard disk. These manuals are accessible from the EPSON RC+ 7.0 environment Help menu.

## **Getting Started**

Read the Getting Started chapter in the EPSON RC+ 7.0 User's Guide. This chapter will refer you to the RC700 Controller manual Installation chapter. This contains information for initial connections and start up.

### What's New in version 7.4.6

- 1. Added support for C12 robot series.
- 2. Added support for VT6L clean type robot.
- 3. Added support for Spanish language.

#### What's Fixed in version 7.4.6

- 1. Fixed vision histogram for rotated windows.
- 2. Fixed problems for Text object if a previous object in the sequence was deleted.
- 3. Fixed ModelObject for when a previous object in the sequence was deleted.

#### **Vision Guide**

#### Camera & Lens Selection Tool

A camera and lens selection tool is provided in the EpsonRC70 $\$ Tools folder after installation. A PDF file with instructions is provided in the folder.

## Parameter Tuning Tool

A sample project for a vision parameter tuning tool is provided in EpsonRC70\Projects\Samples\Vision\VGTuningTool. A PDF file with instructions is provided in the folder. The GUI Builder option is required to use this tool.